# **Quick Start: Zoom H4n Pro**

Portable digital recording device

*Online manual: https://goo.gl/M1tv0s*

## **1. Connect to power source**

The H4n Pro operates through battery power (2 AA batteries, not included) or with an AC adaptor plugged into the USB power input on the left side of the device. Insert an SD card (not included).

#### **2. Power on and select recording mode**

Slide the power switch on the left side of the device forward to power on. After it loads up, you can choose the record mode by pressing the Menu button on the right side of the device, spinning the dial to

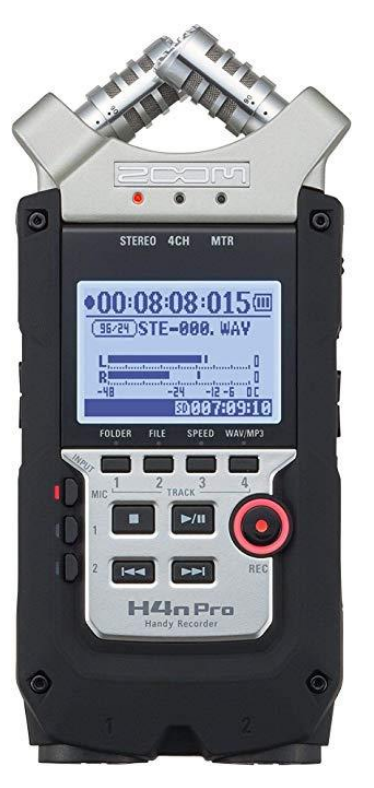

MODE and pressing the dial. Your options are either Stereo (which records either the XY mic on top of the device or the XLR inputs on the bottom to a single stereo file), 4CH (which records both the XY mic and the XLR inputs to two separate stereo files) or MTR mode (which allows for multitrack recording).

# **3. Start recording standby and check levels**

Press the REC button once. The button will start blinking red light and the display will show that the recording is paused. Using the REC LEVEL buttons on the right side of the device, you can set the level at which you record. If the level is set too high, your audio may distort. You can use the meters on the display to test your levels.

### **4. Record**

Press the REC button again to engage recording. This time, the button will have a solid red light and the time counter on the display screen will begin to advance. When you are finished recording, press the STOP button. Wait for the file to finish writing to the SD card before powering the device off.

## **5. Import and edit**

After recording, you can either connect the device to your computer through a USB cable or by ejecting the SD card and using a card reader. Once the card is read as a drive, you can find your files in the folder corresponding with the recording mode (STEREO, 4CH or MTR) that you used to record. When your files have finished copying, you can open them with your preferred audio editing software.